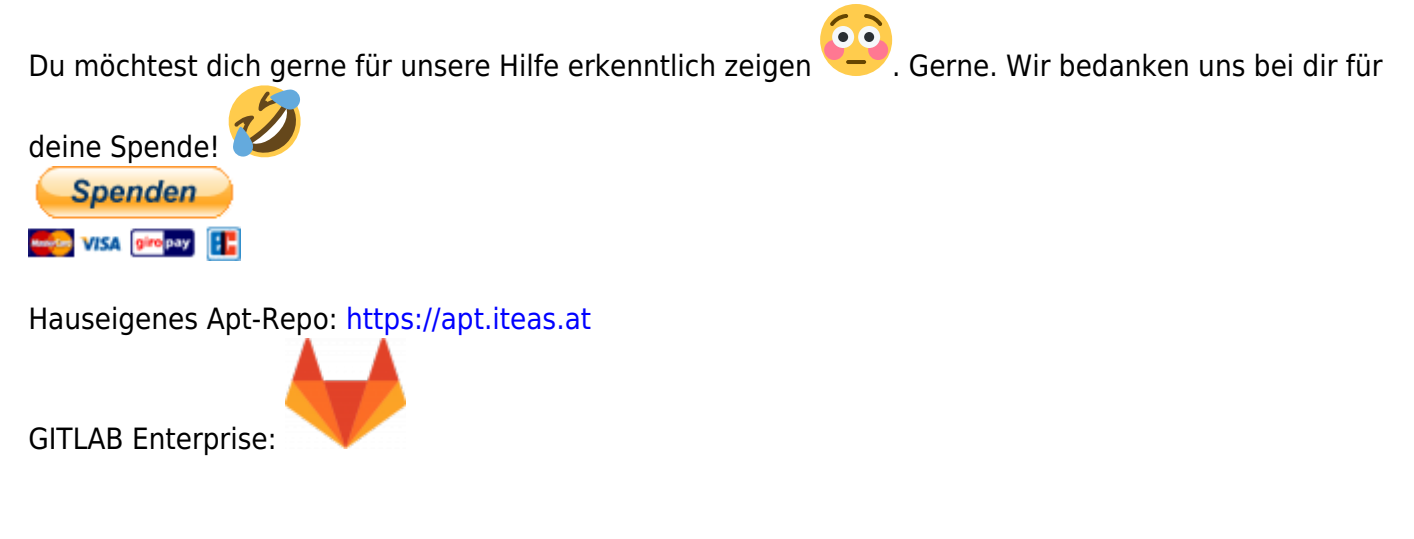

# **OPENID Keycloak Anbindung Proxmox**

Die folgende Dokumentation zeigt die Keycloakanbindung von Proxmox inkl. Login berechtigten Gruppen. Als Backend wird [LDAP von UCS \(Univention\)](https://www.univention.com/) verwendet. Für das ganze Vorhaben wird eine ähnlich funktionierende Umgebung voraus gesetzt.

Verwendete Systeme/Software:

- $\bullet$  Proxmox 8.1.4
- UCS 5.0-6 errata993
- Keycloak installiert am Primary Directory Node (ohne verteilter Datenbank) 23.0.7

Proxmoxclusternodes:

- **pve01.tux.lan**
- **pve02.tux.lan**
- **pve03.tux.lan**

Primary Directory Node: **dc1.tux.lan**

# **OpenID Client in Keycloak hinzufügen**

Unter dem Realm "ucs" wird ein neuer Client names "proxmox-cluster01" hinzugefügt. Die Basiseinrichtung erfolgt in 3 Schritten:

1. Erstellen eines neuen Clients

Last update: 2024/03/14 13:55 virtualisierung:proxmox\_kvm\_und\_lxc:openid\_keycloak\_anbindung\_proxmox https://deepdoc.at/dokuwiki/doku.php?id=virtualisierung:proxmox\_kvm\_und\_lxc:openid\_keycloak\_anbindung\_proxmox

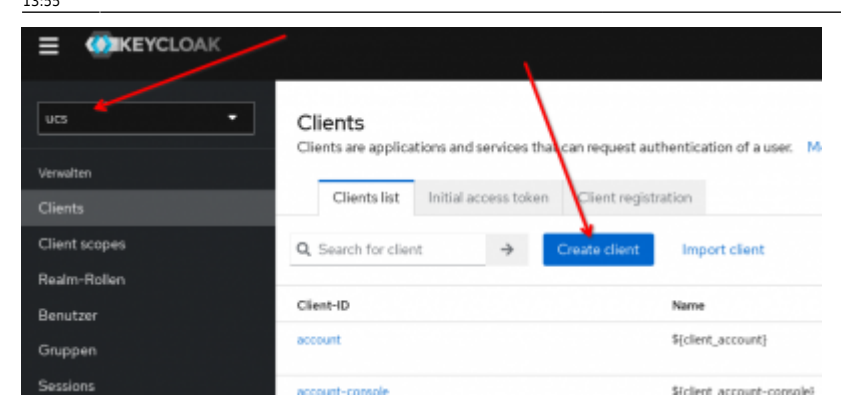

### 2. Setzen des "Client type" und der "Client-ID"

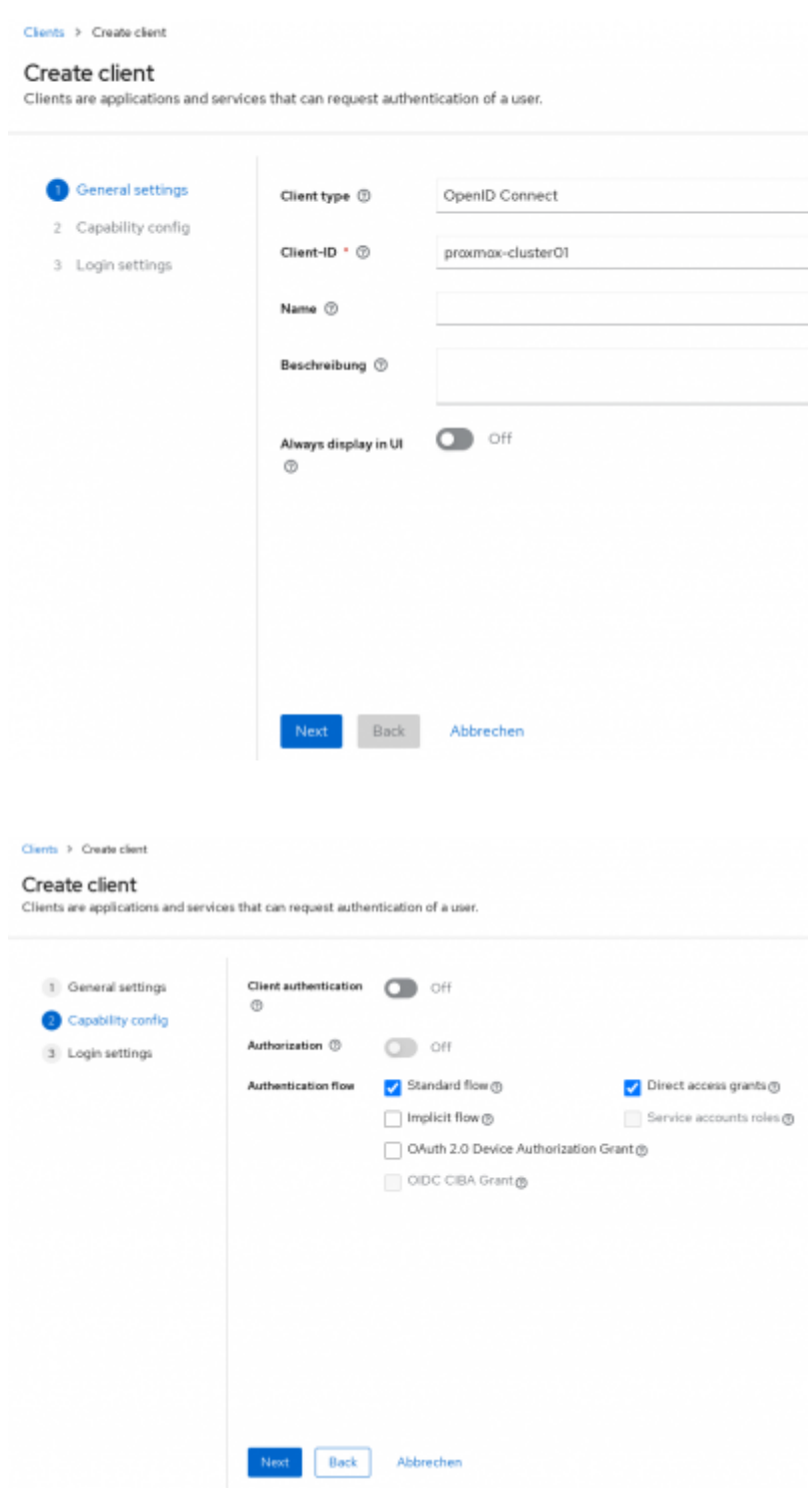

#### 3. Setzen der "Vaild redirect URI's

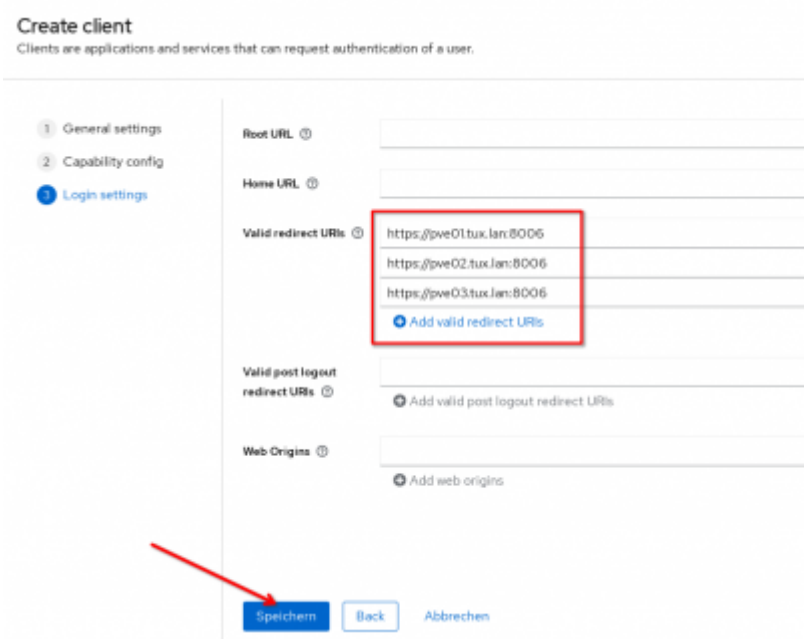

Für unser späteres Vorhaben "nur bestimmte Gruppen zu zulasssen", müssen nach dem "Speichern" noch zwei weitere Optionen unter "Einstellungen" aktiviert werden. Dies schaltet weitere Funktionen frei.

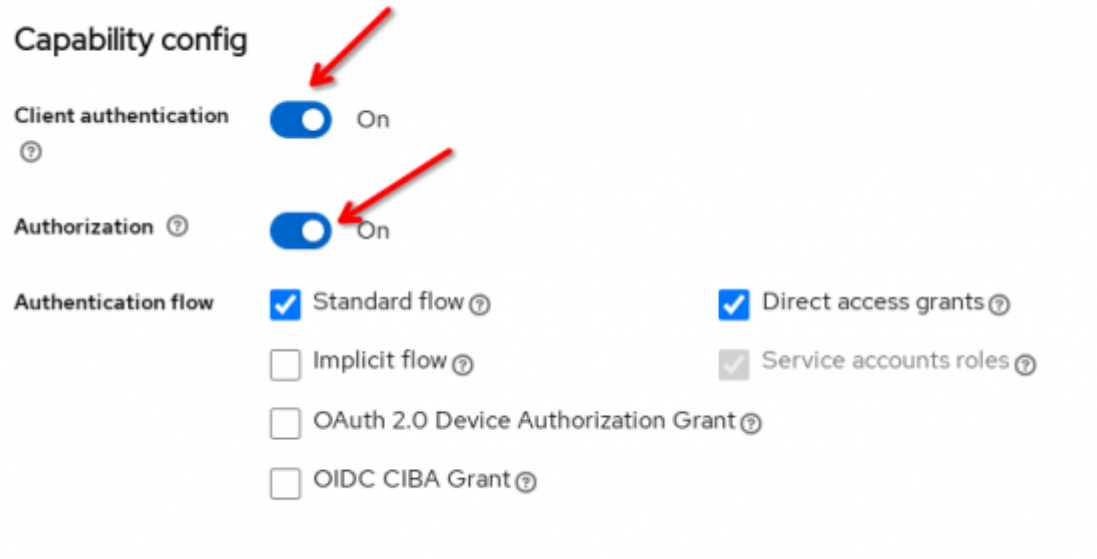

Damit wäre die Basiseinrichtung abgeschlossen.

# **Konfiguration OpenID auf Proxmox**

Hier bedient man sich am besten der CMD. Bevor man dies tut muss man sich aber noch das "Client **Secret"** kopieren.

Last

update:<br>2024/03/14 virtualisierung:proxmox\_kvm\_und\_lxc:openid\_keycloak\_anbindung\_proxmox https://deepdoc.at/dokuwiki/doku.php?id=virtualisierung:proxmox\_kvm\_und\_lxc:openid\_keycloak\_anbindung\_proxmox 13:55

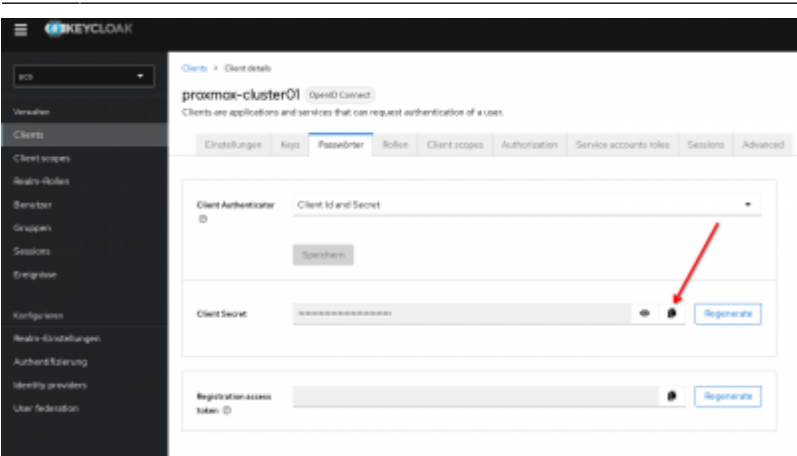

Danach wird folgender Befehl auf der Rootshell von Proxmox abgesetzt:

```
pveum realm add tux.lan-SSO --type openid --issuer-url
https://ucs-sso-ng.tux.lan/realms/ucs --client-id proxmox-cluster01 --
client-key XXXXX --username-claim username
```
–autocreate wäre optional. Damit werden Benutzer beim Ersten Login automatisch angelegt. Ab dem Zeitpunkt ist der Login mittels SSO/SAML möglich. Man hat aber noch keine Rechte. [Berechtiungen müssen manuell im Proxmox Webinterface für den/die Benutzer hinzugefügt werden.](https://pve.proxmox.com/pve-docs/chapter-pveum.html#pveum_permission_management) Berechtigungen werden "on the fly" übernommen.

Die Empfehlung ist hier eine Gruppe im Proxmox Webinterface zu erstellen und den Benutzer dort einfach hinzuzufügen.

Datacenter → Permissions → Groups Gruppe anlegen, z.B. "admin" Datacenter → Permissions → Users Gewünschten Benutzer bearbeiten und die Gruppe "admin" zuweisen.

# **Einschränkung auf Gruppen**

Um überhaupt zu den LDAP-Gruppen zu kommen, muss ein "group-Idap-mapper" hinzugefügt werden. Hierzu wechselt man im Menü von Keycloak auf "User federation" und bearbeitet den "Idap-provider". Im TAB Mappers, fügt man nun den "group-Idap-mapper" hinzu.

#### User federation > Einstellungen

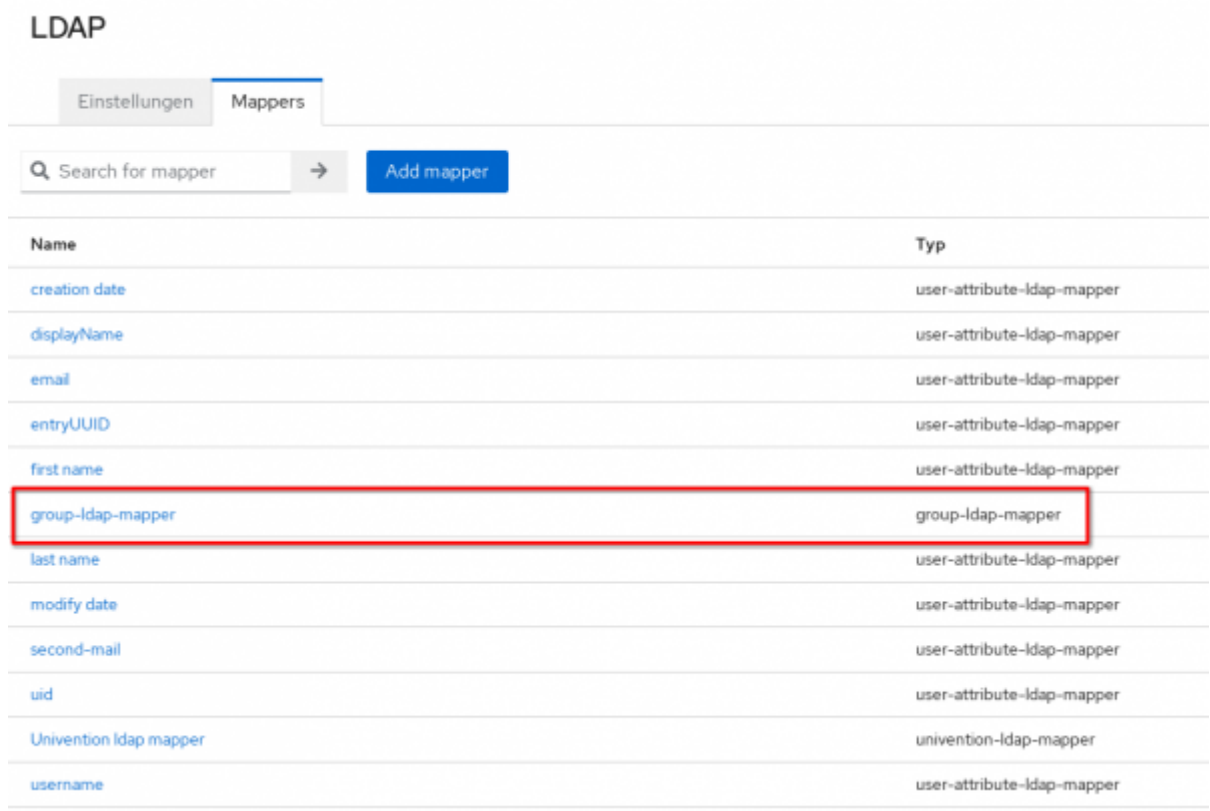

#### Der Inhalt wurde auf einen Default UCS-LDAP angepasst.

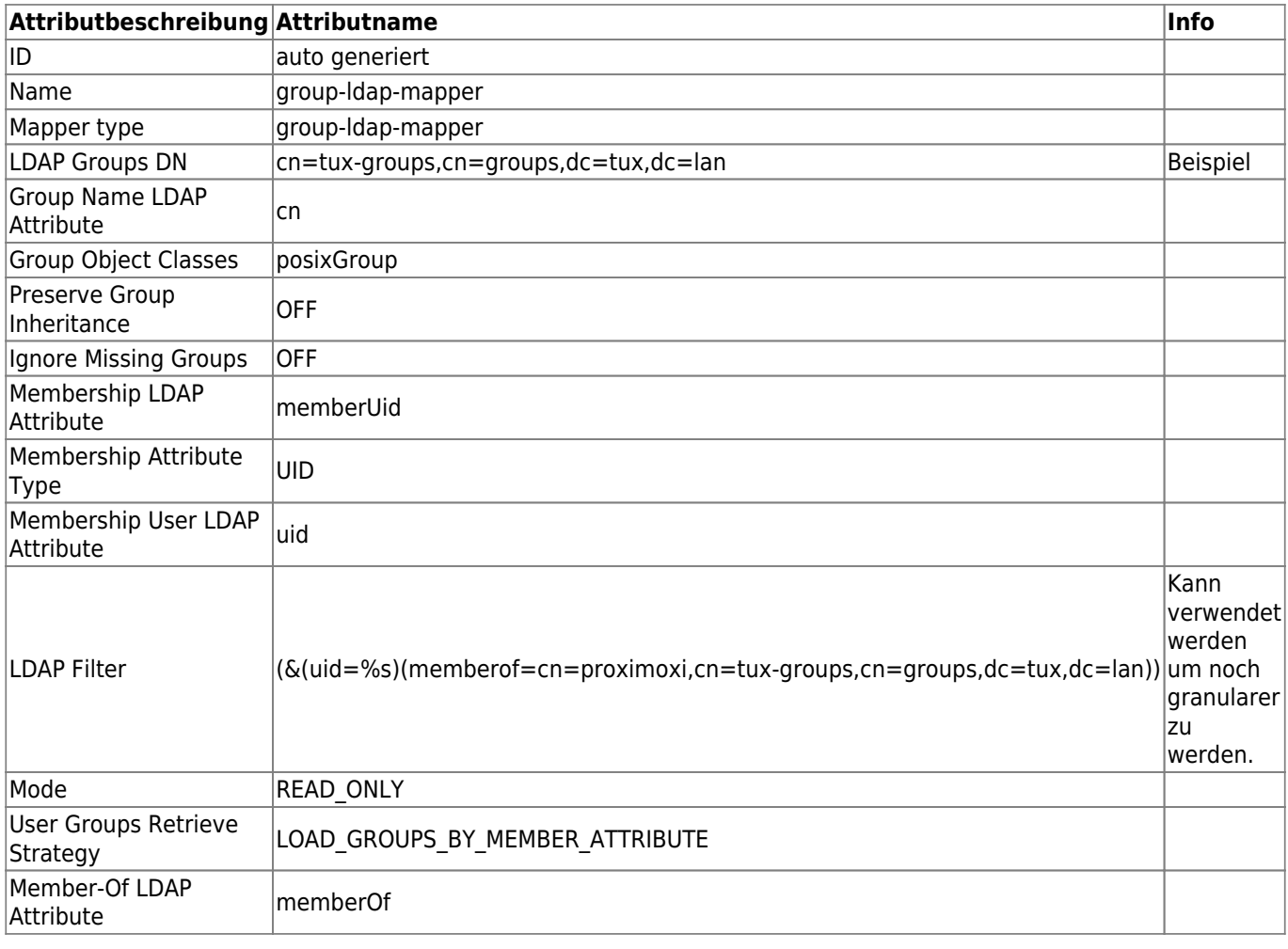

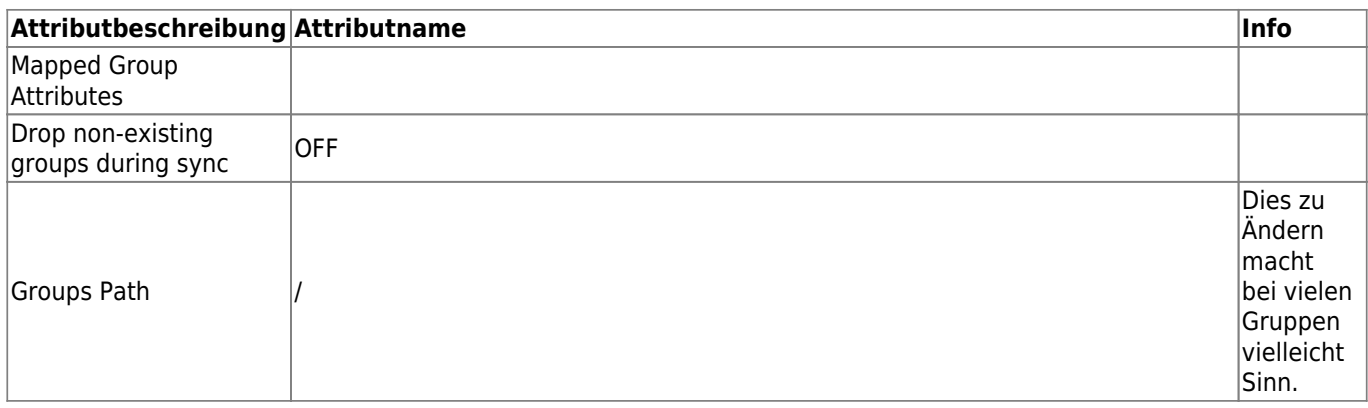

Danach "Speichern", nochmal einsteigen und rechts oben auf "Aktion → Sync LDAP groups to **Keycloak"** anklicken. Damit sollte eine grüne Infomeldung aufpoppen wo die gesyncten Gruppen angezeigt werden. Damit sind unter "Gruppen" nun auch alle Gruppen und Groupmembers in Keycloak ersichtlich.

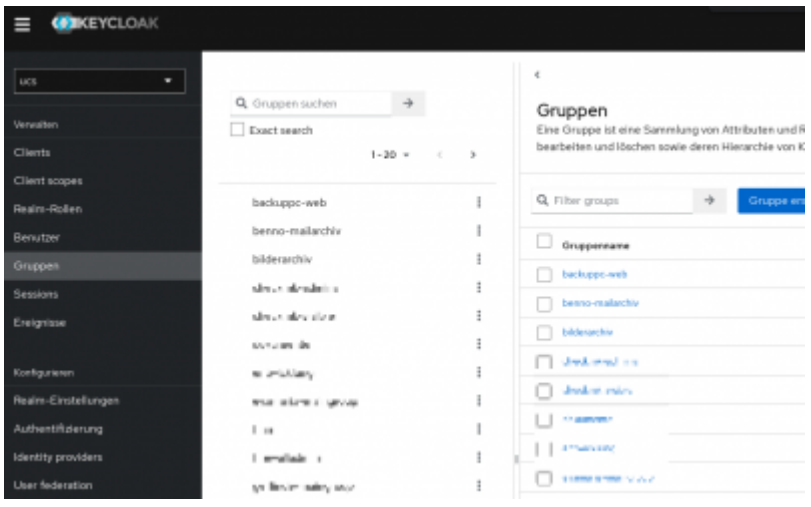

### **Userimport und automatischer Sync in Echtzeit (optional)**

Dieser Schritt muss nicht durchgeführt werden. Keycloak schaut auch jedes mal gerne am LDAP Live nach welche Benutzer es gibt. Aus Performancegründe macht es bei größeren Installationen Sinn die Benutzer direkt in die lokal MariaDB zu syncen. Hier zu bearbeitet man wieder den "Idap-provider" und aktiviert bei "Synchronization settings" das Flag bei Import users. Danach einmal abspeichern.

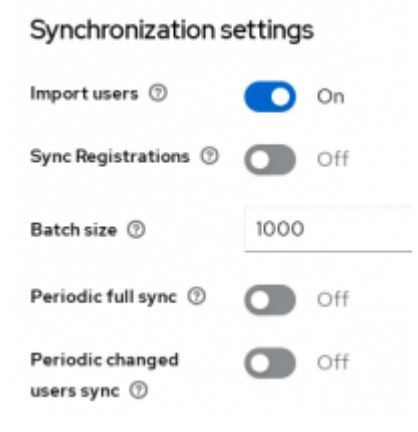

Jetzt hat man in der rechten oberen Ecke unter "Aktion" eine neue freigechaltete Funktion: "Sync **all users"**. Hier sollte wiedermals eine grüne Infomeldung aufpoppen wo die gesyncten Benutzer angezeigt werden. Nach dieser Aktion möchte man auch noch den Livesync der User und Gruppenmitgliedschaften aktivieren. Hierzu noch das folgende Flag auf "On" schalten.

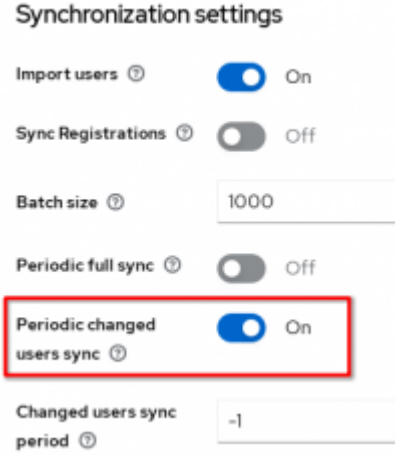

Beim Speichern der Einstellungen deaktiviert sich dieses Flag wieder. …scheint aber zu funktionieren, weil die richtigen Info's in Keycloak angezeigt werden.

## **Einrichtung der Authorization im proxmox-cluster01 Client**

Als erstes muss im Client die "Default Policy gelöscht werden".

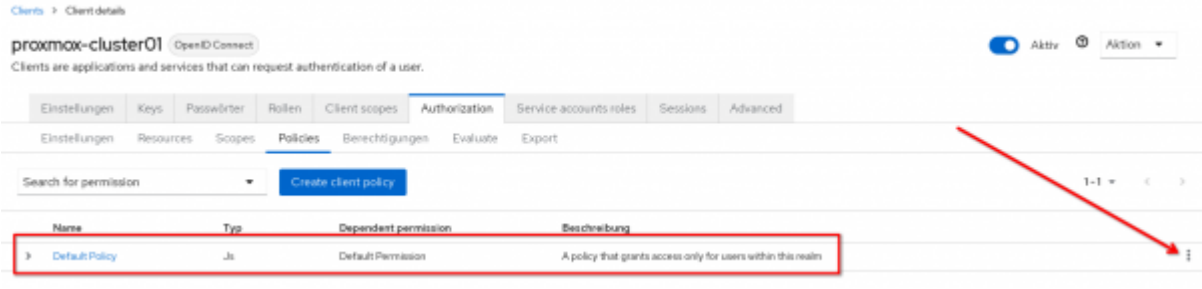

 $\mathbf x$ 

# Nun fügen wir eine neue Group-Policy hinzu.

#### Choose a policy type

Choose one policy type from the list below and then you can configure a new policy for authorization. There are some types and description.

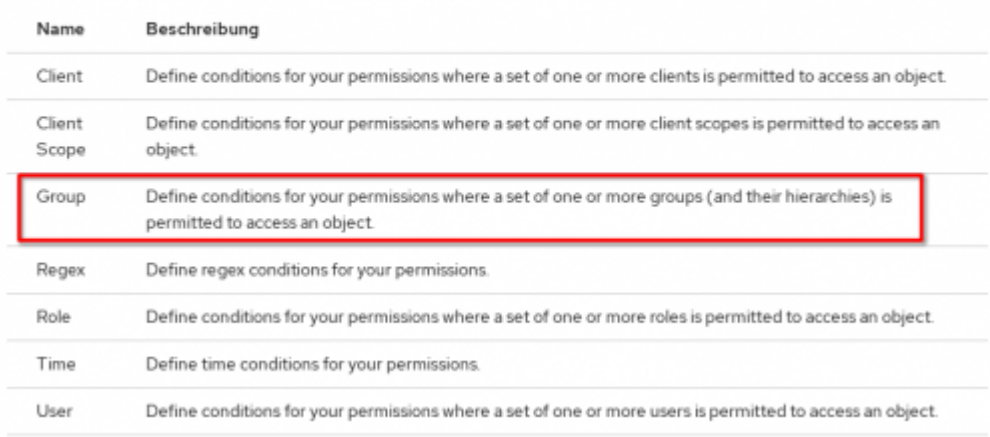

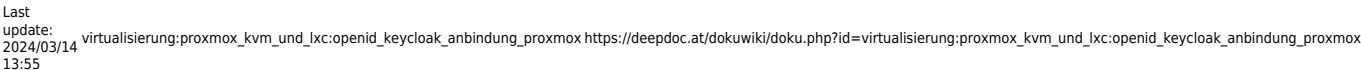

13:55 Clients > Client details > Create client policy Create group policy Name . O proxmox-zugang01 Beschreibung <sup>(2)</sup> Gruppeneinschraenkung fuer den Clusterzugang Groups claim <sup>®</sup> Gruppen • 1 Add groups Gruppen Extend to children /testgruppebla  $\bullet$  $\bullet$ /gitlab Logic  $<sup>\circ</sup>$ </sup> **O** Positive  $\bigcirc$  Negative Speichern Abbrechen

> Die folgenden zwei Gruppen "testgruppebla" und "gitlab" sollen also berechtigt sein sich auf dem Cluster einloggen zu können.

Im nächsten Schritt fügen wir nun noch die Berechtigungen hinzu.

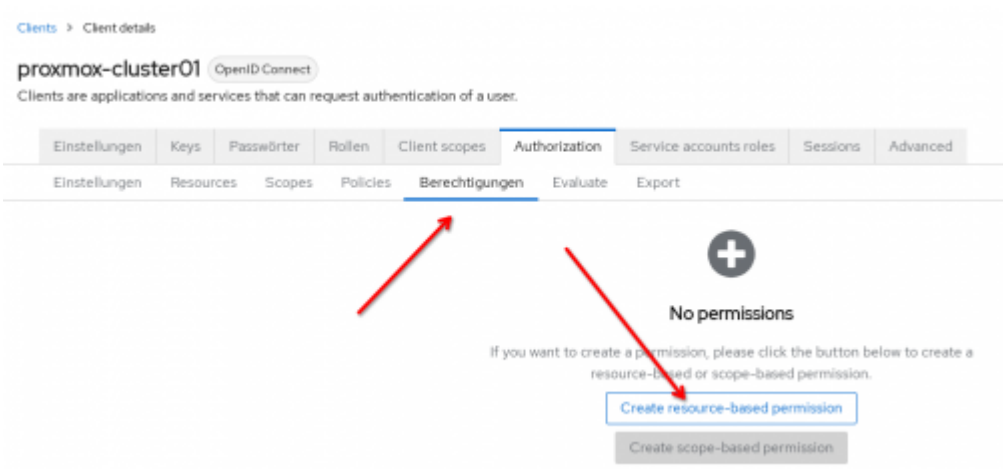

Clients > Client details > Create permission

#### Create resource-based permission

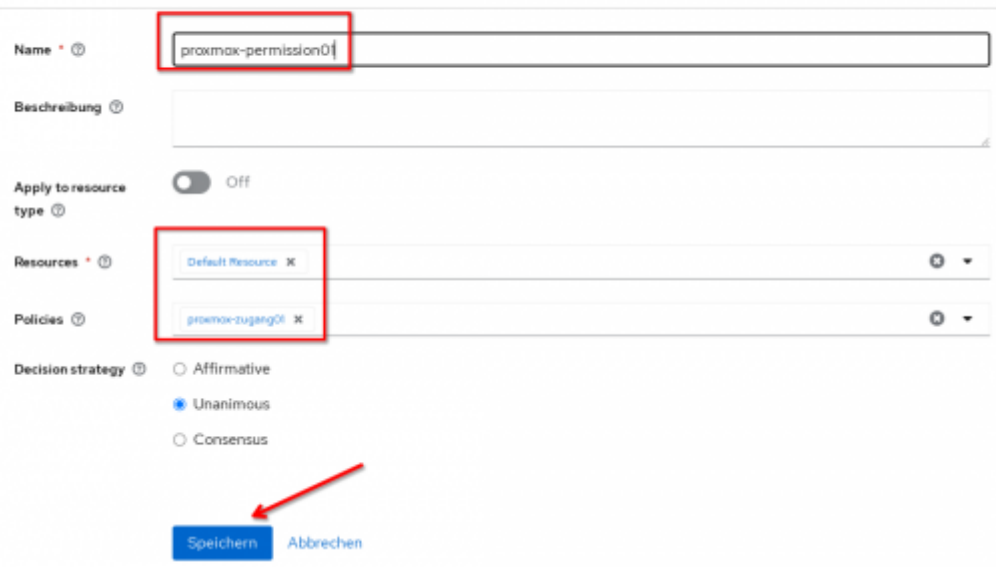

#### **Benutzer Evaluierung**

Ein ganz bequemes Werkzeug ist die Benutzer Evaluierung. Dies befindet sich auch in der Clientkonfiguration direkt neben Berechtigungen. Damit ist es möglich Benutzerrechte live zu testen. Da Keycloak einen Cache betreibt, ist das Werzeug nicht mehr weg zu denken.

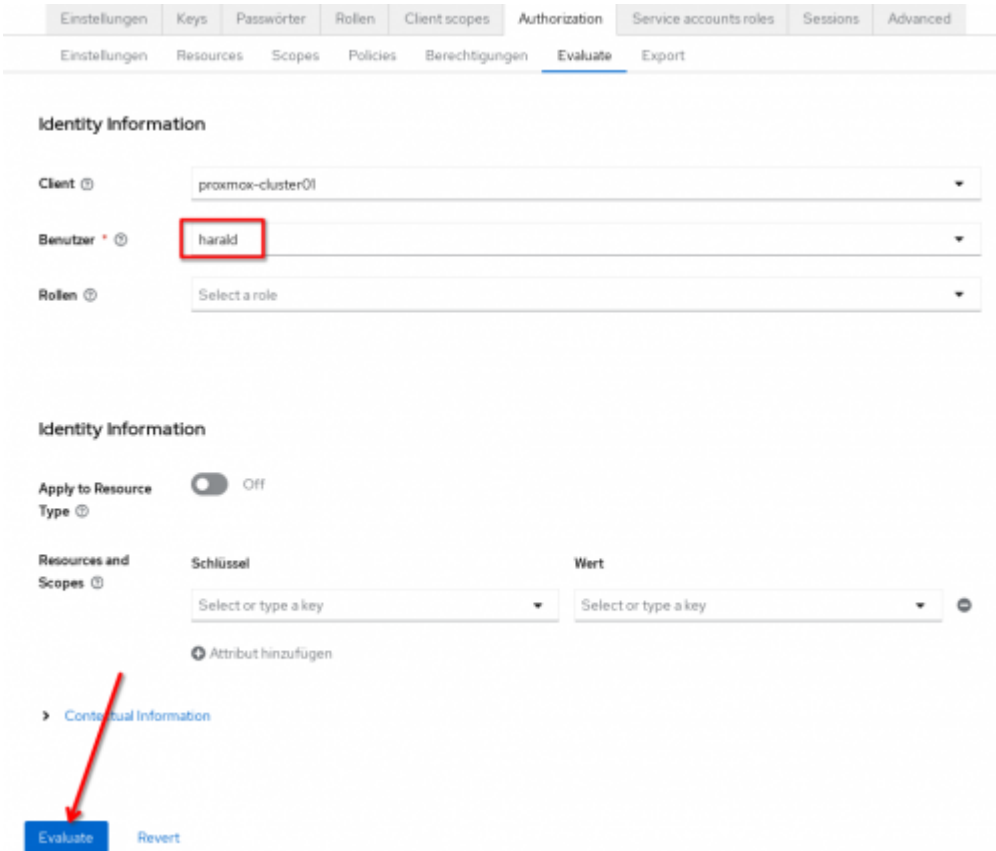

Hier kann man sehr gut erkennen das der Benutzer "harald" nicht darf. Sehr gut. Wie sieht es nun aus wenn wir den Benutzer Harald in die Gruppe "gitlab" werfen?

Last update:<br>2024/03/14 virtualisierung:proxmox\_kvm\_und\_lxc:openid\_keycloak\_anbindung\_proxmox https://deepdoc.at/dokuwiki/doku.php?id=virtualisierung:proxmox\_kvm\_und\_lxc:openid\_keycloak\_anbindung\_proxmox 13:55

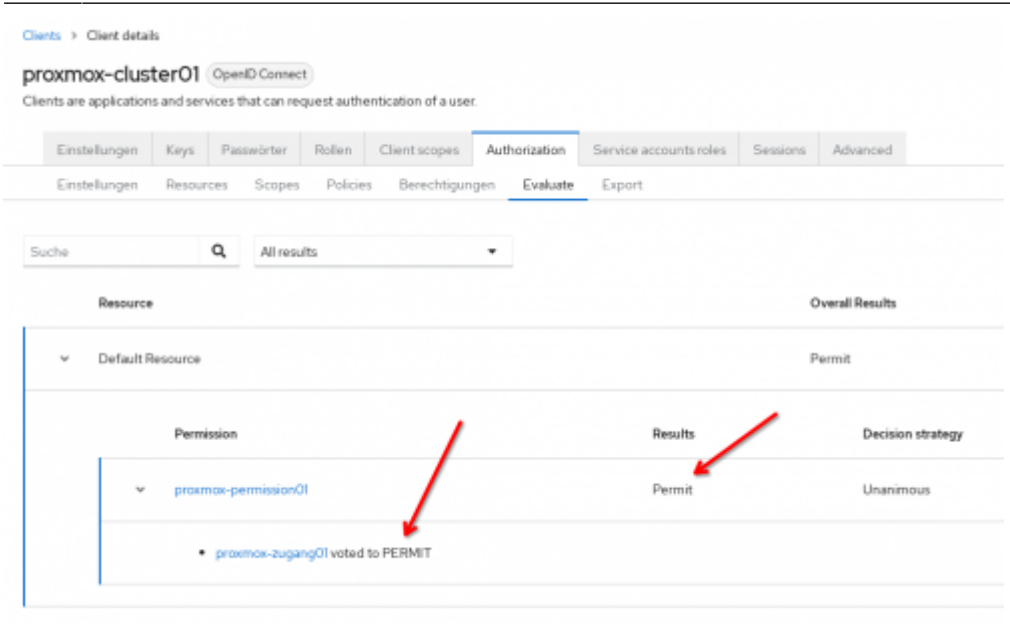

Und schon darf er sich einloggen.

Wie man sieht ist mit Keycloak/UCS/Proxmox schon einiges möglich. Und damit wäre die Konfiguration auch schon abgeschlossen.

# **Automatisch delegierte Berechtigungen über eine LDAP-Gruppe**

Damit müssen keine Berechtigungen mehr dem Benutzern in Proxmox manuell zugewiesen werden.

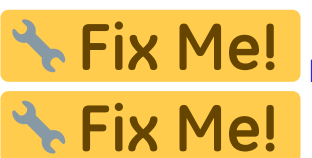

**Fix Me!** <https://lists.proxmox.com/pipermail/pve-devel/2024-February/061760.html>

From: <https://deepdoc.at/dokuwiki/>- **DEEPDOC.AT - enjoy your brain**

**[https://deepdoc.at/dokuwiki/doku.php?id=virtualisierung:proxmox\\_kvm\\_und\\_lxc:openid\\_keycloak\\_anbindung\\_proxmox](https://deepdoc.at/dokuwiki/doku.php?id=virtualisierung:proxmox_kvm_und_lxc:openid_keycloak_anbindung_proxmox)**

Last update: **2024/03/14 13:55**

Permanent link:

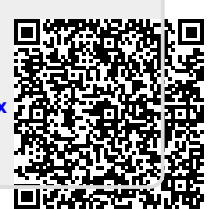